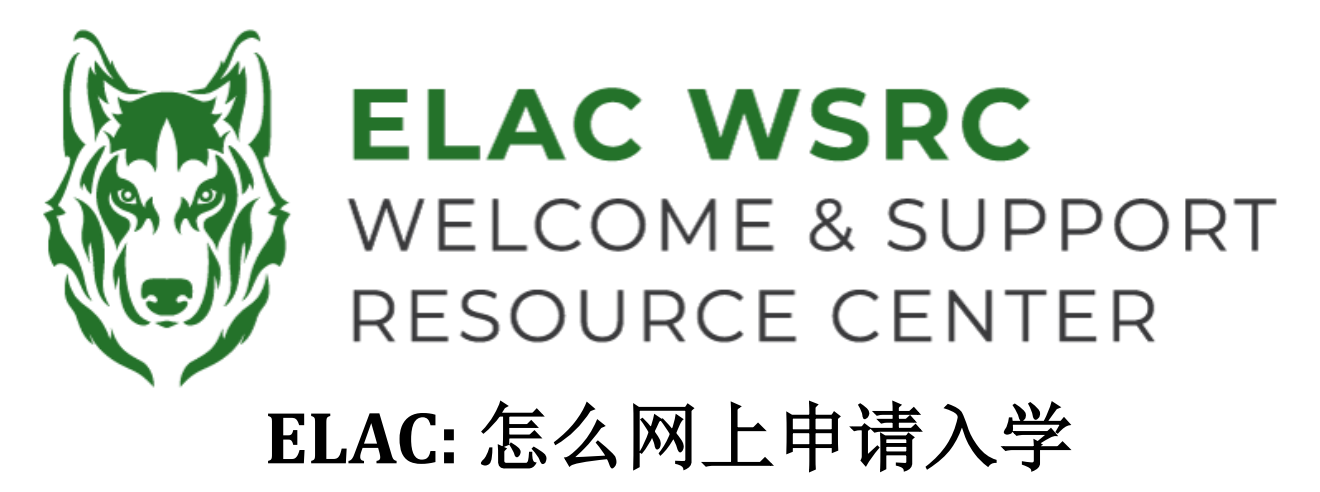

- 1. 打开申请网站:**www.laccd.edu/our-colleges**
- 2. 您将会看到三种不同类型的申请一如下图: 有学分申请 (college application), 非学分申请 (Noncredit application), 和国际生申请 (International Student)。您可以根据自己的学习情况选择合适 的申请类型

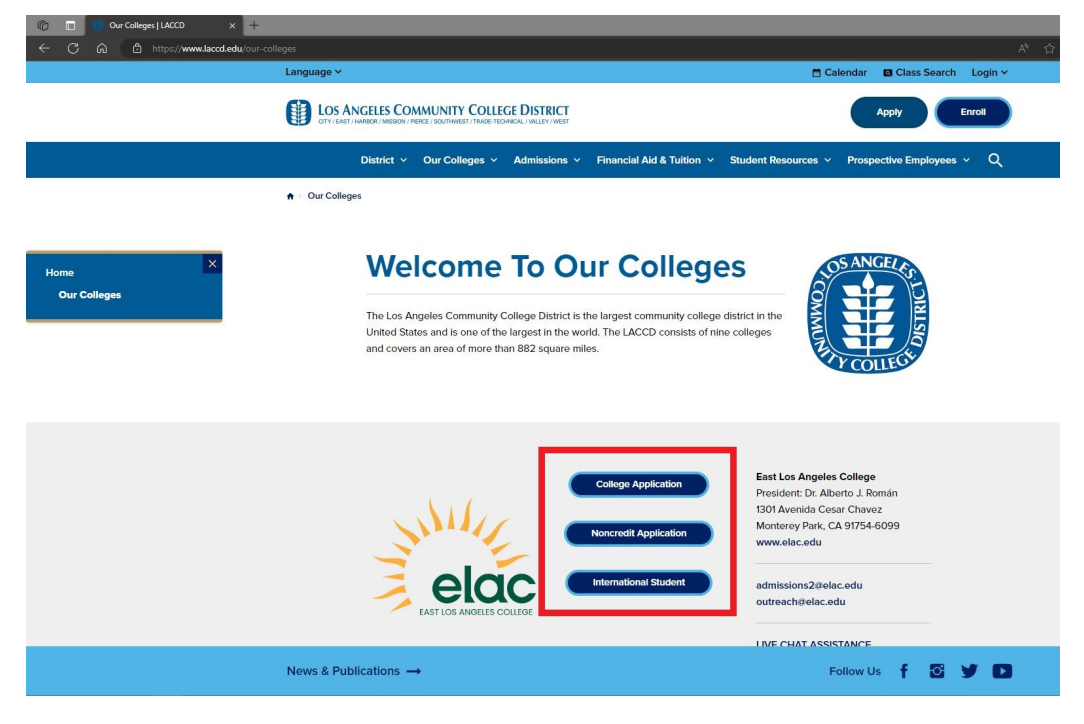

3. 当您点击选择其中一个申请,网页会自动转到OpenCCC帐户登录页面

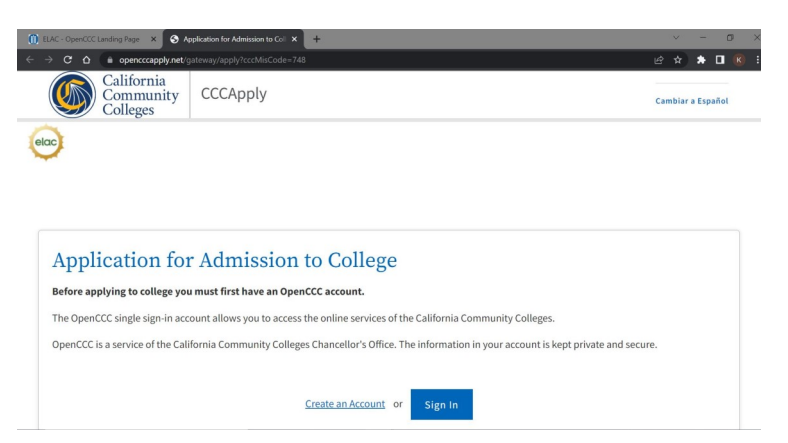

- 4. 如果您还没有opencc帐户,请用您的个人邮箱创建一个。如果您曾经创建过 OpenCCC 账号,请登 录。
- 5. 点击 "Start a New Application" 的蓝色方框, 如下图

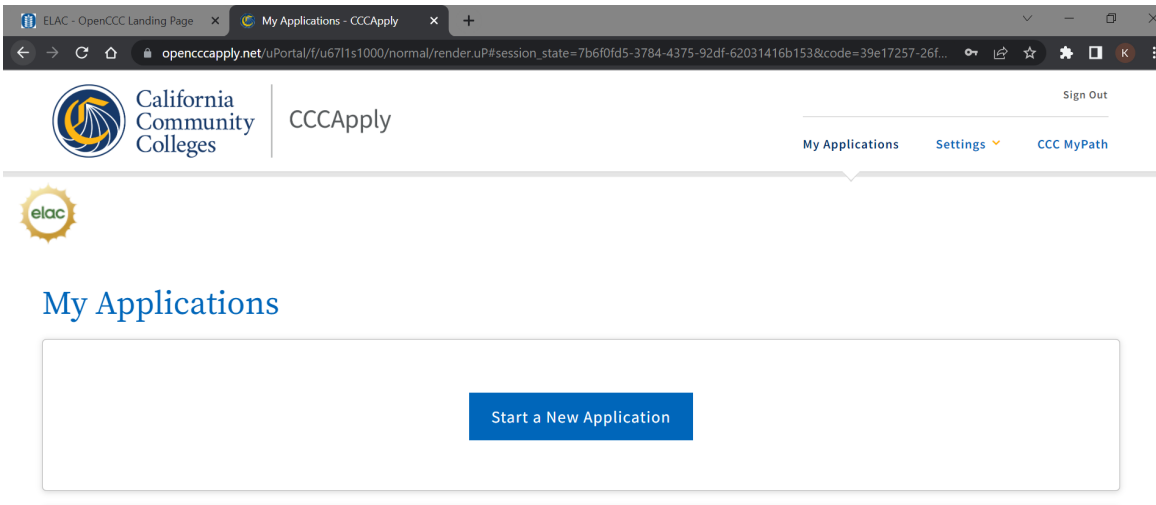

- 6. 当您提交申请后,您将看到一个确认页面
- 7. 您可以截屏或拍照确认页,确保您保存您的确认号码及提交日期
- **8.** 处理申请大约需要2 3个工作天。一旦申请被成功处理,您个人邮箱将收到一封电子邮件,其中将包括你的学生证号码
- 9. 如果您在2-3个工作日内没有收到电子邮件,请准备好您的全名,出生日期,确认号码及申请提交日期联系欢迎中心

欢迎中心联系方式**:** 办公地点:**E1-189** 办公电话**: 323.780.6800** 联系邮箱**: welcomecenter@elac.edu**